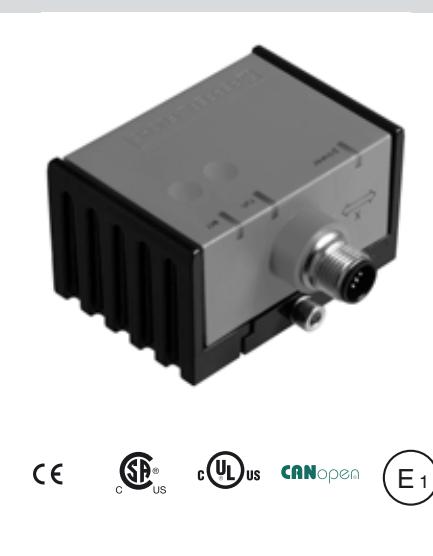

## **Bestellbezeichnung**

**INX360D-F99-B16-V15**

## **Merkmale**

- **E1-Typgenehmigung**
- **Messbereich 0 ... 360°**
- **Hohe Schockfestigkeit**
- **Erweiterter Temperaturbereich -40 ... +85 °C**
- **CANopen-Schnittstelle**
- **Erhöhte Störfestigkeit 100 V/m**

# **Elektrischer Anschluss**

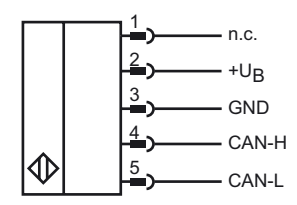

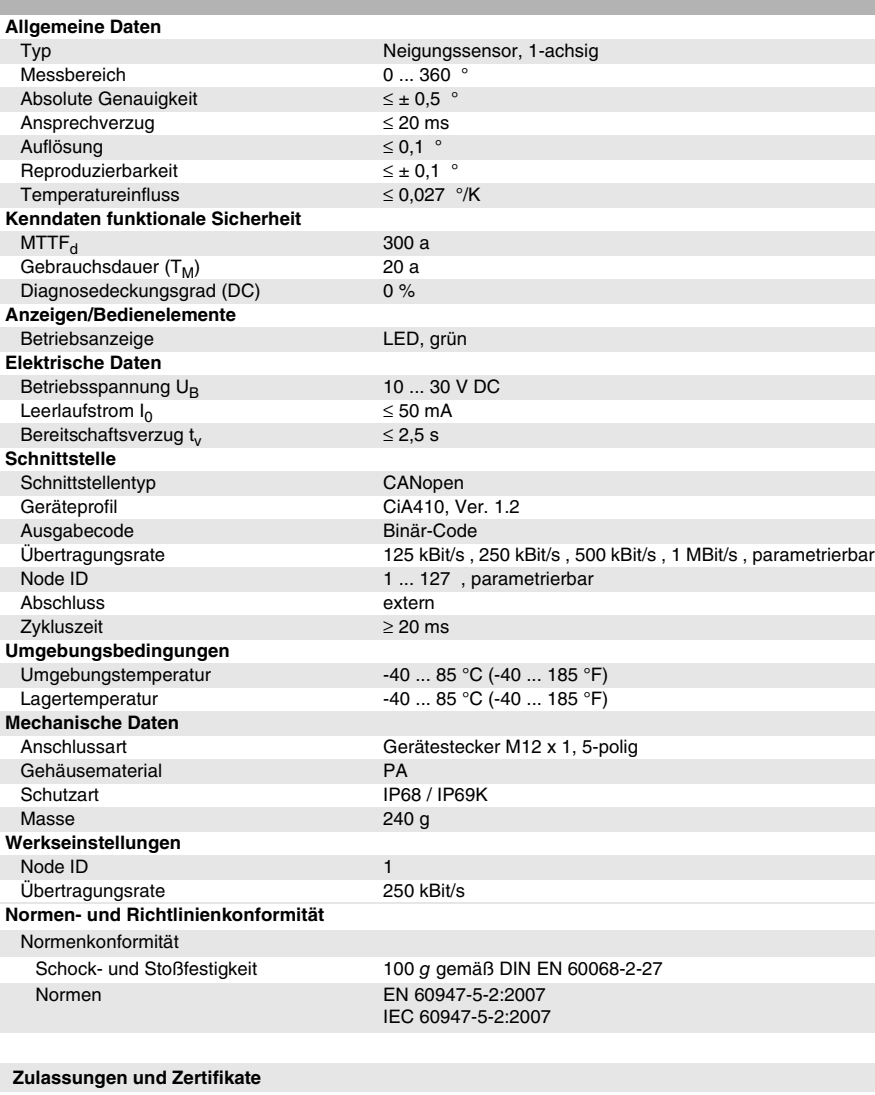

UL-Zulassung cULus Listed, Class 2 Power Source CSA-Zulassung cCSAus Listed, General Purpose, Class 2 Power Source CCC-Zulassung Produkte, deren max. Betriebsspannung ≤36 V ist, sind nicht zulassungspflichtig und daher nicht mit einer CCC-Kennzeichnung versehen.

E1-Typgenehmigung 10R-04

**Technische Daten**

### **EMV-Eigenschaften**

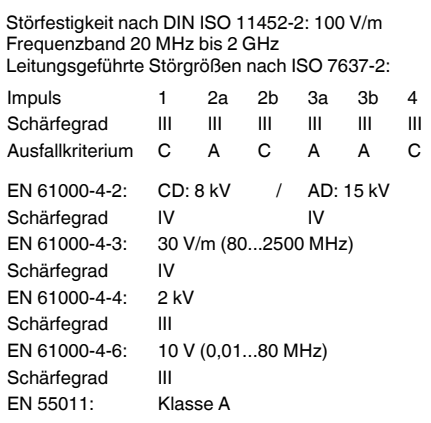

Beachten Sie "Allgemeine Hinweise zu Pepperl+Fuchs-Produktinformationen".

Veröffentlichungsdatum: 2018-10-15 13:07 Ausgabedatum: 2018-10-15 212422\_ger.xml

Veröffentlichungsdatum: 2018-10-15 13:07 Ausgabedatum: 2018-10-15 212422\_ger.xml

Pepperl+Fuchs-Gruppe USA: +1 330 486 0001 Deutschland: +49 621 776 1111 Singapur: +65 6779 9091

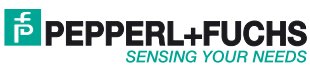

# **Abmessungen**

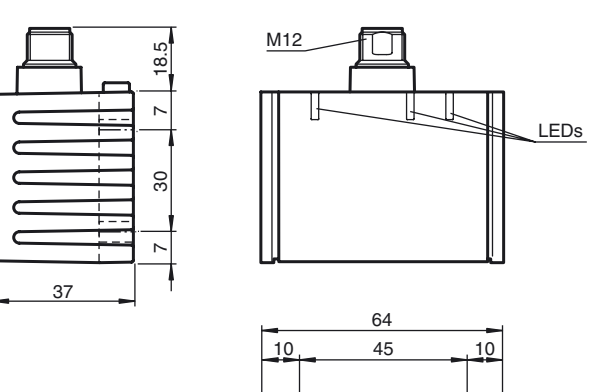

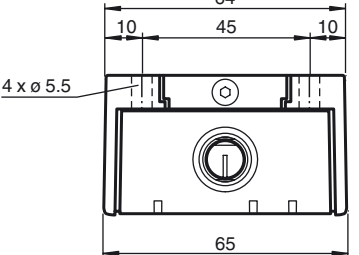

### **Einbaulage**

Im Auslieferungszustand ist die Null-Lage der Sensorachsen erreicht, wenn der elektrische Anschluss des Sensors senkrecht nach oben weist.

#### **X-Orientierung**

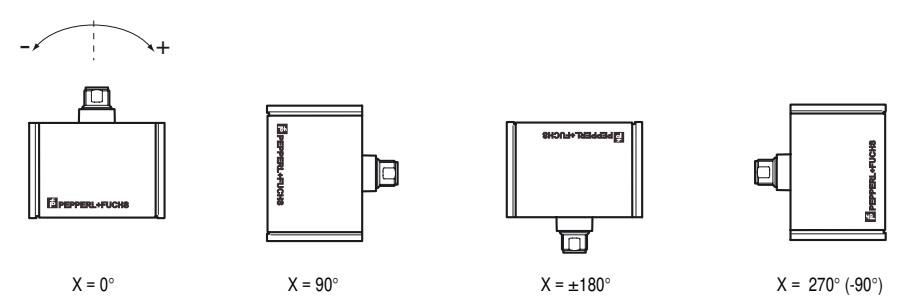

#### **Montage des Sensors**

Sensoren der Baureihe -F99 bestehen aus dem Sensormodul und dem dazugehörigen Gehäuse aus Aluminium-Druckguss. Wählen Sie zur Montage des Sensors eine senkrechte, ebene Fläche mit den Mindestabmessungen 70 mm x 50 mm.

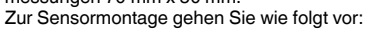

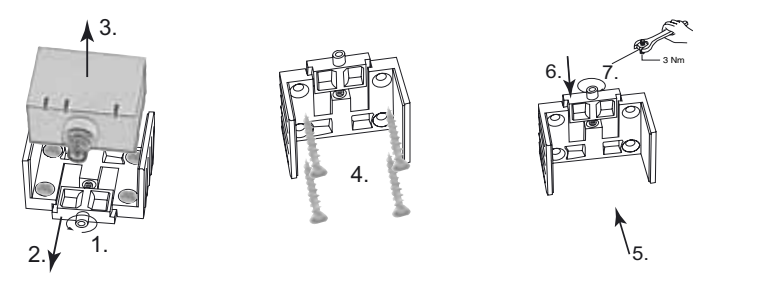

- 1. Lösen Sie die Zentralschraube unterhalb des Sensoranschlusses.
- 2. Schieben Sie das Klemmelement so weit zurück, bis Sie das Sensormodul aus dem Gehäuse entnehmen können.
- 
- 3. Nehmen Sie das Sensormodul aus dem Gehäuse.<br>4. Positionieren Sie das Gehäuse am gewünschten Montageort und befestigen Sie es mit vier Senkkopf-<br>schrauben. Achten Sie darauf, dass die Schraubenköpfe nicht überstehen.
- 
- 5. Setzen Sie das Sensormodul in das Gehäuse ein.<br>6. Schieben Sie das Klemmelement bündig in das Gehäuse. Kontrollieren Sie den ordnungsgemäßen Sitz des Sensorelements.

7. Ziehen Sie nun die Zentralschraube fest.

Der Sensor ist nun montiert.

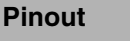

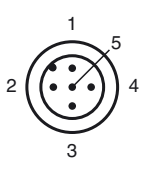

#### Adernfarben gemäß EN 60947-5-2

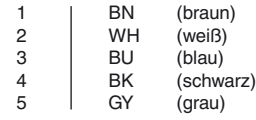

# **Zubehör**

**V15-G-2M-PUR-CAN-V15-G** Buskabel DeviceNet/CANOpen, M12 auf M12, PUR-Kabel 5-polig

### **V15-G-5M-PUR-CAN-V15-G**

Buskabel DeviceNet/CANOpen, M12 auf M12, PUR-Kabel 5-polig

### **V15-G-10M-PUR-CAN-V15-G**

Buskabel DeviceNet/CANOpen, M12 auf M12, PUR-Kabel 5-polig

## **V15S-T-CAN/DN-V15**

Y-Verteiler, M12-Buchse auf M12-Stecker/Buchse

### **ICZ-TR-CAN/DN-V15**

Abschlusswiderstand für DeviceNet, CA-Nopen

Deutschland: +49 621 776 1111 Pepperl+Fuchs-Gruppe USA: +1 330 486 0001 Singapur: +65 6779 9091

www.pepperl-fuchs.com fa-info@us.pepperl-fuchs.com fa-info@sg.pepperl-fuchs.com fa-info@de.pepperl-fuchs.com

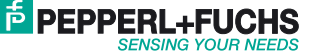

# **Einstellung der Node-ID**

Neigungssensoren von Pepperl+Fuchs werden mit der Node-ID 1 ausgeliefert. Zum Ändern der Node-ID schreiben Sie die gewünschte neue Node-ID in Objekt 2000h "Node-ID". Nach dem Befehl "Reset Sensor" per NMT-Nachricht oder einer Unterbrechung der Versorgungsspannung meldet sich der Sensor mit der neuen Node-ID. Als Node-ID können Werte von 1 bis 127 im Hex-Format (01h ... 7Fh) gesendet werden. Ungültige Werte werden nicht übernommen. In diesem Fall bleibt die aktuelle Einstellung erhalten.

#### **Beispiel Node-ID von 1 auf 15 ändern:**

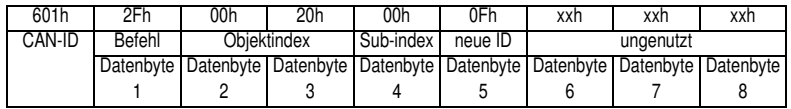

**CAN-ID: 601h**, SDO1 Kanal des Knoten 1

**Befehl: 2Fh**, Objekt schreiben, 1 Byte Nutzdaten **Objektindex: 2000h**, Achtung: zuerst Lowbyte, dann Highbyte!

**Subindex: 00h**

**neue ID: 0Fh**, nur Werte zwischen 01h ... 7Fh (1 ... 127) erlaubt

#### **Einstellung der Baudrate**

Neigungssensoren von Pepperl+Fuchs werden mit der Baudrate 250 kbit/s ausgeliefert. Zum Ändern der Baudrate schreiben Sie die gewünschte neue Baudrate in Objekt 2001h "Baudrate". Nach dem Befehl "Reset Sensor" per NMT-Nachricht oder einer Unterbrechung der Versorgungsspannung meldet sich der Sensor mit der neuen Baudrate. Der Neigungssensor unterstützt die Baudraten 125 kbit/s, 250 kbit/s, 500 kbit/s und 1 Mbit/s. Ungültige Werte werden nicht übernommen. In diesem Fall bleibt die aktuelle Einstellung erhalten.

#### **Beispiel Baudrate von 250kBit/s auf 1MBit/s ändern:**

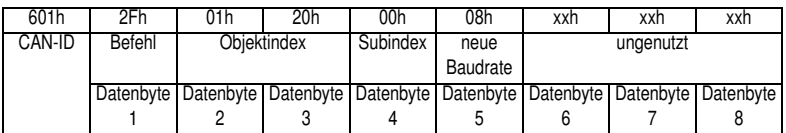

**CAN-ID: 601h**, SDO1 Kanal des Knoten 1

**Befehl: 2Fh**, Objekt schreiben, 1 Byte Nutzdaten **Objektindex: 2001h**, Achtung: zuerst Lowbyte, dann Highbyte! **Subindex: 00h neue Baudrate: 08h**, für 1 Mbit/s **neue Baudrate: 04h**, für 500 kbit/s **neue Baudrate: 02h**, für 250 kbit/s **neue Baudrate: 01h**, für 125 kbit/s

#### **LED-Anzeigen**

Der Neigungssensor ist zur schnellen optischen Kontrolle mit 3 Anzeige-LEDs ausgestattet.

- Die grüne **power**-LED dient der Anzeige des Versorgungszustandes
- Die gelbe **run**-LED dient der Anzeige des Bus- und Sensorstatus
- Die rote **err**-LED dient der Fehleranzeige

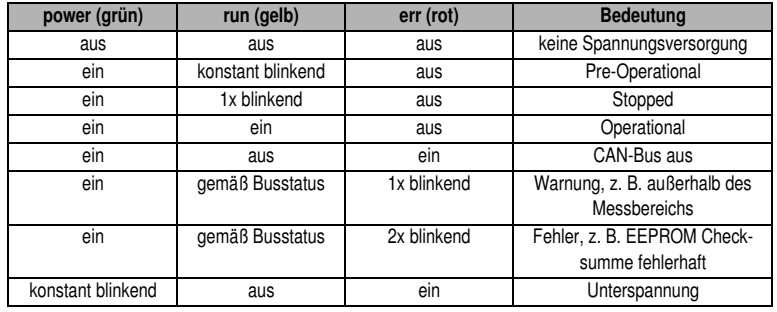

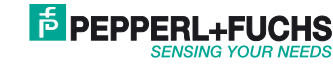